April 2023

# **PC MONITOR**

Durham Personal Computer Users' Club Newsletter

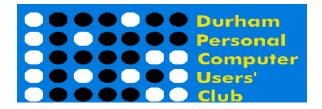

# **DPCUC General Meeting**

Our Club meets monthly on the second Thursday of each month.
All meetings are currently held using Zoom.

We hope some day in the future to be able to meet in person again.

# Please visit the Club Web Page for all the latest links and information http://www.durhampc-usersclub.on.ca/

# INSIDE THIS ISSUEFYI2Free Wallpaper6President's Notes7Linux in the News8Linux – testdisk9Sudoku Puzzles14Special Interest Groups15

# **Next Meeting**

**New Features in GM Cars** 

by Trice Martyn

On ZOOM - Thursday, April 13 2023, 7:00PM

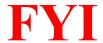

# - By Dan Delong

# **Lenovo Rolling Screen Laptop and Smart Phone**

The same flexible OLED screen that is used for the new folding tablets and phones can also be flexed along a gentle curve, like an old fashioned vinyl window blind. In the case of this Lenovo laptop, two motors draw the extended flexible screen from below the keyboard, slowly rising to almost double the vertical height of the standard screen (from 2,024 by 1,604 pixels to 2,024 by 2,368 pixels). In co-development with Motorola, a rolling screen smart phone prototype has appeared. In order to reach production, these devices will first need to survive some durability testing. Battery life is another consideration. For those wishing to own an existing, large screen Lenovo Yoga Book 9i, that unfolds to show two, similarly stacked, touch screens, click the bold-ed hyperlink.

https://www.pcmag.com/news/now-thats-a-flex-first-look-at-lenovos-rolling-laptop-and-phone-screens

### Android 14

Pixel owners can try out the current build of **Android14.** Non pixel owners will need to wait until summer for the final edition o Android14, bu only if allowed by the maker of the phone you own. [I've noticed that phones usually get only one revision update after purchase, despite annual Android updates. My Motorola is still on Android 10, updated from Android 9.] [Techradar clearly explains key changes in 14.] One of the most important changes will be more granular control over access to photos and screen shots. https://www.androidauthority.com/android-14-features-3280726/

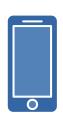

# Google Pixel phones, Made Secure-ER (Ahem!-- more secure)

I had no idea that some Android phone can be "hacked" in this way, with an overriding, replacement, operating system. This article features the least intrusive way to control app access to areas of almost any phone that Google uses to mine your data. It does not block apps, or the installation of Play apps, but it does keep them in check – in a sandbox – letting the user control access to photos, files, and location. **GrapheneOS** does the job. <a href="https://www.androidauthority.com/grapheneos-3287030/">https://www.androidauthority.com/grapheneos-3287030/</a>

# Sidewalk Labs – now a more open network

In fact, I did not realize that the term "**Sidewalk**" was a network at all. Apparently, millions of IoT devices can now be altered to join this low-bandwidth network – 'things' like Ring cameras, Smart locks, Amazon speakers, trackers, and alarms for gas, water, and such. Over the last decade, while IoT devices proliferated through most urban neighbourhoods, these Sidewalk altered devices can stay connected, or **bridged**, to this network. Normally, home Wi-Fi would handle messaging from these devices, but even if it fails, as long as the IoT device has some power, it can send a message through Sidewalk Labs. Google tried to build a Toronto waterfront community, heavily connected in exactly this way, but the deal fell through. Almost all of the United States is covered by this new service. More and more small devices will be joining Sidewalk soon.

https://www.theverge.com/2023/3/28/23659191/amazon-sidewalk-network-coverage

# Musk's Neuralink Project, Looking for Trials

Needing FDA approval and an experienced partner for human brain implants (as needed by further Neuralink development) may be carried out on Musk's behalf by the Barrow Neurological Institute. Barrow treats human maladies with implanted electrodes. **Neuralink** is an ambitious project, aiming to make brain-computer interfaces common.

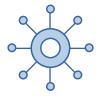

https://www.teslarati.com/elon-musk-neuralink-partner-human-trials-report/

# Google Maps Inside an Airport

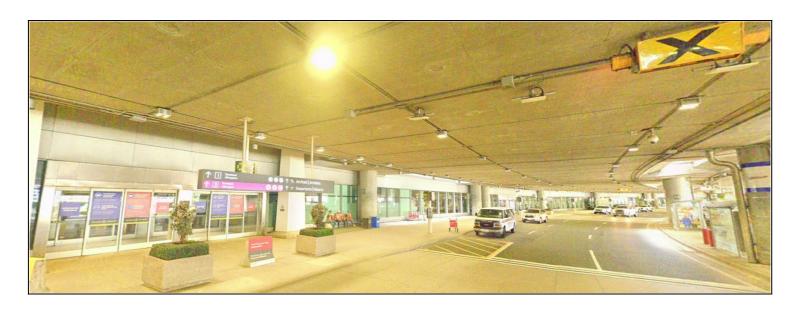

Guiding your way to check-ins, escalators, washrooms, restaurants, and gift stores can be assisted with **Live View** while you navigate in **Walk mode**. If you type-in the name of the airport, then under Photos, and finally go to the Directory, you can pick any of the listed services that are offered in that building. Holding up the phone camera will guide you with pop-up arrows, until arrival at the service selected. **Techradar lists 10 things Google Maps can do.** https://www.deseret.com/2023/3/27/23659041/google-maps-airport

# Windows 11 Home – on a new computer

Usage of this new Win11 laptop has not been a bed of roses, despite many convenient tweaks in the Win11 operating system. For example, screen grabs and other files kept on **OneDrive** ended up filling the free 5GB cloud space almost immediately (when **synch** was turned on, by default).

[Microsoft helpfully suggests many ways to add storage; none of them are free.]

With some research effort it was possible to move **OneDrive** files to a removable key. But, that doesn't actually get rid of these files, not even if they are sent to the OneDrive Recycle Bin.

[Microsoft will not remove deleted files from Cloud storage until 30 days have gone by.]

A further problem – moving legacy MS Office programs, from the old laptop, to the new Win11 laptop, was a chore. The main program in mind here is a **2013 version of Microsoft Publisher**, already installed on the old Win8.1 laptop, which is used a few times per month for a quarterly newsletter. The original installer file was refused by Win11 Home because more recent Office versions existed on this new machine – specifically, elements of the "installed-by-default" **Office 365** service, with MSPublisher not being one of those services.

[Remember, Office365 is a subscription service, that can include MSPublisher – for an \$80 annual fee, or \$8/month with a paid 365 subscription]

Only when Office 365 and One Note had been 'removed', would the old Publisher 2013 installer work. The next required step was finding a valid key, as the old key from the Win 8.1 installation would not work. Microsoft seems to have changed the way it validates keys. When, and if, Publisher 2013 becomes fully functional, Microsoft warned that support for it ends on April 1, 2023. Since Publisher 2021 costs \$180 CAD, and a new key for Publisher 2013 costs \$40 CAD, opting for the older software's key seemed practical. Publisher 2013 has always worked great!

[Scribus, a free publisher, from the people who make Libre Office, may be a necessary next step.]

Methinks we need a club presentation called, "Taming Windows11- What Hath MS Given, and What Hath MS Taken Away?"

# **Newegg PC-Builder**

Many years ago, I built a PC purchased from Newegg, based on an ATX kit suggested by a Newegg staff pick (processor, mainboard, video card, case, and power supply). After watching some builder videos, the assembly task was completed successfully. I'm still using it, now upgraded to Windows 10. This kind of DIY task should be even easier today, using Newegg kits offered in three price ranges (Entry Level, Mainstream, and Enthusiast), or by using the **PC-Builder** parts selector web interface. Still, the range of parts essential to building a tower can be confusing.

[Newegg's new **AI powered** selector (only in the States as a Beta program) should lessen confusion.]

Once the CPU has been chosen, further selections will be limited to compatible items, only.

But, when using the "**Build with AI Beta**" feature, I could not make it break through the \$2500 USD barrier.

Those who are also interested in NAS, may try the "NAS Builder" feature, on the Canadian site.

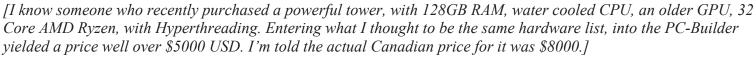

Newegg's Canadian site seems to have partnered with the ABS brand of hardware to deliver pre-built systems; the most expensive one is shown here (*image*).

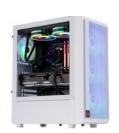

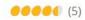

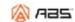

ABS Stratos Ruby High Performance Gaming PC -AMD Ryzen 7 7700X -...

Get Redfall Bite Back Edition w/ select GeForce RTX 40 series...

\$3,899.99

# **Motorola Defy Satellite Link**

Where cell phone can't go, expensive satellite phones can. What if your existing smart phone could download an app from Motorola, and with help from a Blue-Tooth connected fob, send an SOS, text message, or location coordinates? This capability is coming soon, and for a much lower price. Motorola also offers the new Defy2, a smart phone with slots for two SIMs, one of which can be a satellite SIM, for CAD \$759. The older 2021 Defy model is still available, without satellite capability, for under \$300.

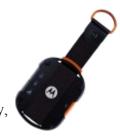

https://motorolarugged.com/en-gb/motorola-defy-satellite-link/

# TP-Link Tapo RV10

The well-known brand name "TP-Link" suggests a retailer of networking products – maybe some cameras – but, not a robotic floor cleaner. That's what a **TP-Link Tapo RV10** is! Reviews for this product are quite strong, as it also mops hard floors, varies its suction, and maps out the area as it cleans. The price is under \$300 USD. Unfortunately, orders, on Amazon, will come from the States, until RV10 becomes available in Canada. <a href="https://www.amazon.com/TP-Link-Tapo-Self-Charging-Compatible-RV10/dp/B0BS8VKMY3">https://www.amazon.com/TP-Link-Tapo-Self-Charging-Compatible-RV10/dp/B0BS8VKMY3</a>

# **Microsoft Research**

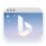

Introducing the new Bing, your Al-powered search engine.

Ask real questions. Get complete answers. Chat and create.

Not surprisingly, Microsoft research now focuses on AI – for things like preserving dying languages, improving health (both personal and institutional), and for full-on use of ChatGPT-4. The ethos for both Google and MS appears to be aimed at "benefiting humanity". However, a sentient AI may result in the opposite, sooner than anyone thought. <a href="https://www.microsoft.com/en-us/research/focus-area/ai-and-microsoft-research/">https://www.microsoft.com/en-us/research/focus-area/ai-and-microsoft-research/</a>

# Bike Season Soon - Electrify with Clip

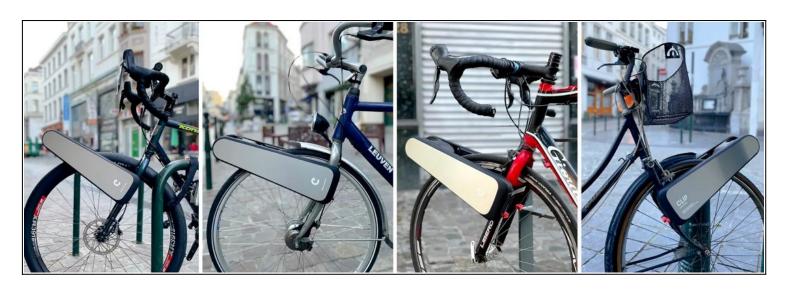

Almost any bike, including downtown rentals, can become electrically assisted with **Clip**. No tools are required. Conversion to electric assist takes 10 to 15 seconds. When "clipped" onto your bike, the accompanying red button, also "clipped" onto the handle bar, activates the motor via Bluetooth. Power assist can increase speed to max 15 mph, with a range equivalent to typical commutes of 8 to 15 miles, depending on how often assist is used. The cost is almost one quarter that of a fully electric bike - \$550 compared to \$2000. Early birds get a discount. Users say that pedalling uphill feels like level ground. Since Clip attaches to the front wheel, there is not interference with rear carriers. https://wefunder.com/clip/

# Google Research - Bard

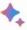

I'm Bard, your creative and helpful collaborator. I have limitations and won't always get it right, but your feedback will help me improve.

Not sure where to start? You can try:

Draft a packing list for my weekend fishing and camping trip

Help me understand if lightning can strike the same place twice

Outline my blog post about summer mocktail recipes

Bard is a step up from current, next word, prediction and next sentence prediction for LLMs (Large Language Models), and, yes, it is a form of AI. The name itself suggests Bard's creative capabilities, to create textual conversation similar to Chats (containing useful information that is more trustworthy and less likely to lead to harm than ChatGPT). In practical settings, Bard could suggest all the steps needed for arranging a wedding, or initiate the outline for a blog, essay, poem, play, etc. For the curious person, Bard could be a great research assistant, zeroing in on the most recent information on a topic. Bard can bring up several versions, letting the user choose among them, for further fine tuning of such queries. In order to not wander too far from the intended topic, or the present context of the generated text, Bard currently limits the number of back and forth "chat" events, with the user. Further improvements include, citations for quoted segments of text, and a click button to Google Search (for more detailed references). https://research.google/

# Omega DataCube – a master of media

Prior the this latest version of the DataCube, Omega also offered media organization services on a similar device, and in the cloud. This particular product charges phones, while downloading media from each person's phone; and it organizes all of it on the inserted micro-SD card. Pay only once for a DataCube with appropriate storage, ranging from 32GB to 256GB (\$60 to \$150 USD). It works on Apple devices and Android 5 or above (phones and tablets), using your existing USB cable and charger (charge only cables won't backup photos). A free app provides access to all backed-up media files. <a href="https://www.omegadatacube.com/">https://www.omegadatacube.com/</a>

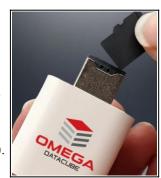

# FlyMotion Maverick Mobile Command

Today's emergency vehicles need constant connectivity, which can be lost during power outages or when arriving at remote locations, beyond the cell network. FlyMotion's various hardware components, loaded into an SUV, recreates cell LTE, LAN, and WAN. Drones are another important rescue device needing this kind of connectivity to operate effectively, and to communicate with rescuers working in the vicinity.

https://flymotionus.com/2023/03/14/mobile-command-vehicle-for-drone-response/

Consumer car connectivity is another issue, especially for vehicles that have aged out of the original manufacturers system – think, **OnStar**. Wireless Car can bring back remote monitoring to older makes and models, or be installed in newly manufactured vehicles, including electric cars.

# Right to Repair and Standardization

As early as 2024, charging ports for all devices may become USB-C only, if Canada follows through on a recent budget promise. Apple, the holdout, may have no choice in the matter.

Further to that, other countries are developing legislation to allow independent shops, and individuals, to fix their own stuff. If not that, makers will be forced to at least offer to make repairs for a period of ten years after purchase. Competition from Framework, the modular computers, acts as another push for a reduction to planned obsolescence. <a href="https://arstechnica.com/gadgets/2023/03/right-to-repair-rules-for-electronics-appliances-targeted-for-2024-canada-says/">https://arstechnica.com/gadgets/2023/03/right-to-repair-rules-for-electronics-appliances-targeted-for-2024-canada-says/</a>

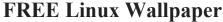

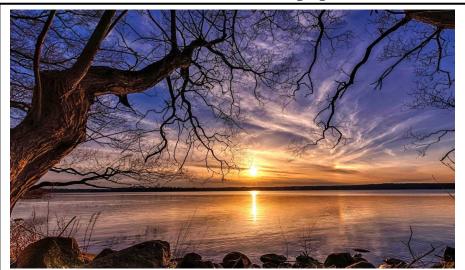

# **DPCUC President's Notes**

# by Peter Camilleri

Well the calendar now says that it's spring and the actual weather is slowly starting to reflect that fact. Perhaps now would be a good time to come out of winter hibernation? The DPCUC general elections are rapidly approaching and to date, I can't even hear crickets. Must be too cold still. It's not too cold for me to hear from you however.

Without membership participation, the club cannot endure.

The time to get up and step up is now! The simplest way to be more involved is to join the club executive. The following positions exist:

President, Vice-President, Secretary, Treasurer, Membership, Librarian, Program Director, Advertising Director, Newsletter Editor, Director at Large.

Positions in bold have no current person in that slot. The Director at Large position has no set limit on the number of people and allows participation in the club without set duties.

Please consider putting your name forward and making the club better for everyone!

Finally, in the wide world, war continues into it's second month as the people of Ukraine fight bravely to save their country from an insane and isolated despot. As before, we can only hope and pray that sanity is restored soon, but the toll in human suffering has already exceeded any conceivable level.

Pray for Peace.

Peter Camilleri, President DPCUC.

# Linux in the News

by Alex Morrison

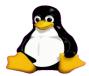

# KDE Frameworks 5.105 Improves Support for Flatpak Apps, Updates Breeze Icon Theme 0 Comments

KDE Frameworks 5.105 open-source software suite is now available with improved support for Flatpak apps, an updated Breeze icon theme, as well as various bug fixes.

### **How to Install KDE Plasma on Linux Mint**

Not finding Cinnamon attractive enough? Switch to KDE Plasma. Here's how to install KDE Plasma on Linux Mint.

### 19 Best Open-Source WYSIWYG HTML Editors in 2023

The following are the best open-source WYSIWYG HTML editors you can use in your web design and development.

# KDE Plasma 5.27.4 Improves Plasma Wayland on NVIDIA GPUs, Fixes Many Bugs 1 Comment

KDE Plasma 5.27.4 is now available as the fourth maintenance update to the latest KDE Plasma 5.27 LTS desktop environment series bringing more bug fixes and various improvements.

# Ethical Hacking Distro BlackArch Linux Gets New ISO Release with over 2800 Tools 0 Comments

Arch Linux-based penetration testing and ethical hacking distro BlackArch Linux has a new ISO release available for download with over 2800 tools.

### Firefox 112 Now Available With Support For Importing Chromium Snap Browser Data

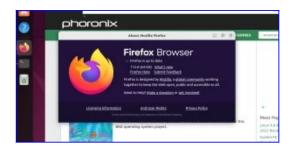

54 Minutes Ago - Mozilla - Firefox 112.0 - Add A Comment

Mozilla has published the Firefox 112.0 binaries today ahead of tomorrow's official unveiling.

## OpenBSD 7.3 Released With AMD RDNA3 Graphics, Guided Disk Encryption

94 Minutes Ago - BSD - OpenBSD 7.3 - 5 Comments

Theo de Raadt has released OpenBSD 7.3 today as the 54th release for this BSD operating system project.

# Linux – testdisk

# By Alex Morrison

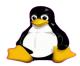

We all make mistakes on occasion. I have accidentally deleted a file or files from a USB drive or a hard drive and cannot find a copy anywhere.

Here is a blank USB where I deleted several files I did not need and one file I wanted.

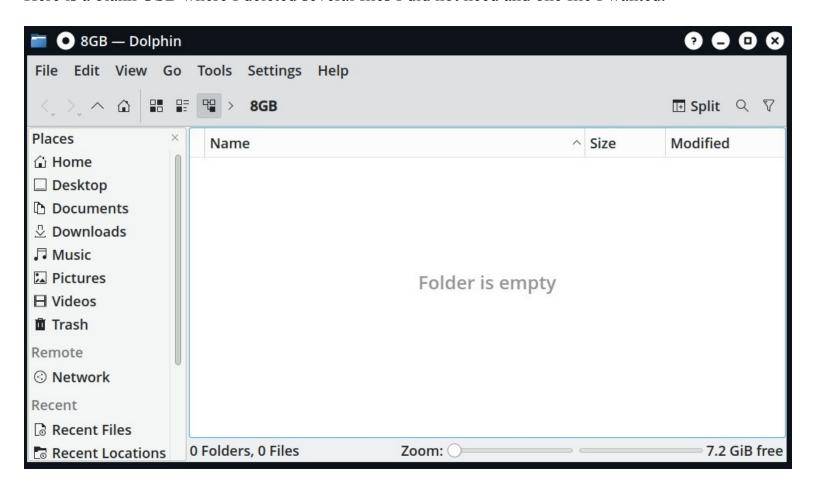

There are several programs that may be of use to help you recover the lost files.

Being a Linux user I prefer the free tools available to Linux. The easiest to use is testdisk.

You first need to open a terminal/konsole in full screen mode. Then you type su and press enter followed by your root password and press enter. Then type testdisk.

If you run Ubuntu or one of the Ubuntu derivatives you type sudo testdisk and when prompted type you root password.

The next image is what you will see.

```
TestDisk 7.2-WIP, Data Recovery Utility, April 2022
Christophe GRENIER <grenier@cgsecurity.org>
https://www.cgsecurity.org
TestDisk is free data recovery software designed to help recover lost
partitions and/or make non-booting disks bootable again when these symptoms
are caused by faulty software, certain types of viruses or human error.
It can also be used to repair some filesystem errors.
Information gathered during TestDisk use can be recorded for later
review. If you choose to create the text file, testdisk.log , it
will contain TestDisk options, technical information and various
outputs; including any folder/file names TestDisk was used to find and
list onscreen.
Use arrow keys to select, then press Enter key:
>[ Create ] Create a new log file
[ Append ] Append information to log file
 [ No Log ] Don't record anything
```

I prefer to not keep a log file for a simple file recovery so I move down to where it says No Log and press enter.

On the following screen we see an opportunity to select the drive from which we wish to recover files.

In my case I move down to Disk /dev/sdb which is a small USB flash drive that is plugged in. I press enter to Proceed.

```
TestDisk 7.2-WIP, Data Recovery Utility, April 2022
Christophe GRENIER <grenier@cgsecurity.org>
https://www.cgsecurity.org

TestDisk is free software, and
comes with ABSOLUTELY NO WARRANTY.

Select a media (use Arrow keys, then press Enter):
Disk /dev/sda = 2000 GB / 1863 GiB = WDC WD20EZAZ-00GGJB0

Disk /dev/sdb - 7736 MB / 7377 MiB - Kingston DataTraveler 3.0

>[Proceed ] [ Quit ]

Note: Disk capacity must be correctly detected for a successful recovery.
If a disk listed above has an incorrect size, check HD jumper settings and BIOS detection, and install the latest OS patches and disk drivers.
```

The program testdisk finds the partition on the USB drive so I just press enter again.

```
TestDisk 7.2-WIP, Data Recovery Utility, April 2022
Christophe GRENIER <grenier@cgsecurity.org>
https://www.cgsecurity.org

Disk /dev/sdb - 7736 MB / 7377 MiB - Kingston DataTraveler 3.0

Please select the partition table type, press Enter when done.

>[Intel ] Intel/PC partition
[EFI GPT] EFI GPT partition map (Mac i386, some x86_64...)
[Humax ] Humax partition table
[Mac ] Apple partition map (legacy)
[None ] Non partitioned media
[Sun ] Sun Solaris partition
[XBox ] XBox partition
[Return ] Return to disk selection

Hint: Intel partition table type has been detected.
Note: Do NOT select 'None' for media with only a single partition. It's very rare for a disk to be 'Non-partitioned'.
```

Now I see a number of options [testdisk is quite powerful] but I select Advanced Filesystem Utils and press enter.

This next screen shows files discovered on the USB drive that I am able to recover. Remember the contents of this drive were accidentally deleted.

The keyboard commands at the bottom of this image are important. You can select all files 'a' or specific files ':'

I highlighted easy jpg and pressed: to select it. This is a sudoku image for my puzzle page that I needed for the newsletter.

Now I pressed small letter c to copy the current selected file. This screen appears first where I select the destination for the file I want to recover. I move down to the tmp folder and press capitol C to select the folder.

```
TestDisk 7.2-WIP, Data Recovery Utility, April 2022
Please select a destination where /easy.jpg will be copied.
Keys: Arrow keys to select another directory
      C when the destination is correct
      Q to quit
Directory /home/alex
              500
                             4096 10-Apr-2023 10:40 .
drwxr-xr-x
                    500
                0
                             4096 18-Mar-2023 17:50 ...
 drwxr-xr-x
                      0
 drwxr--r--
                    500
                             4096 31-Jan-2023 07:44 Desktop
              500
                             4096 6-Apr-2023 18:42 Documents
 drwxr-xr-x
              500
                    500
                             4096 10-Apr-2023 10:18 Downloads
 drwxr-xr-x
              500
                    500
 drwxr-xr-x
              500
                    500
                             4096 6-Apr-2023 18:57 Music
                             4096 6-Apr-2023 18:57 Pictures
 drwxr-xr-x
              500
                    500
                             4096 6-Jan-2023 22:50 Templates
drwxr-xr-x
              500
                    500
                            12288 10-Apr-2023 10:17 Videos
              500
                    500
 drwxr-xr-x
                             4096 10-Apr-2023 10:14 VirtualBox VMs
              500
                    500
drwxrwxr-x
                             4096 6-Apr-2023 10:32 tmp
              500
                    500
drwxr-xr-x
```

The next image shows the result. Copy was successful – note the green text on the image.

NOTE: If you want to recover files from a large external drive to your hard drive be sure to have a lot of free space on your main hard drive if you are selecting to recover all or a large amount of files from the entire external drive.

You do not want to fill your hard drive!

Here is my tmp folder contents now. Notice I recovered the easy.jpg file!

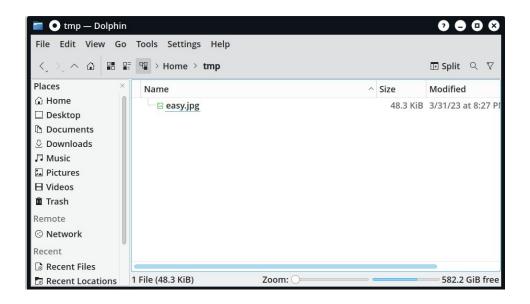

Testdisk is available on many live Linux CD/DVD or USB. If you boot to the Live Linux system and install testdisk using the built in package manger you can use any live Linux system, If you are not sure how to do that then download Knoppix [a wonderful live Linux DVD]. The testdisk program is built in to Knoppix.

Get Knoppix here http://mirrors.sonic.net/knoppix/knoppix-dvd/ Be sure to pick the iso image in english [EN]

Part way down the page you will see this. Just click the name to download.

# Sudoku

# **Apr 2023**

# by Alex Morrison

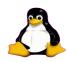

### **EASY**

|   |    | 7 |   | 6 |   | 1   |            |     |
|---|----|---|---|---|---|-----|------------|-----|
| 8 | 4  |   |   |   |   | 6   | 6          | 150 |
| 2 |    | 1 |   |   |   |     | 7          |     |
|   | 7  | 9 |   | 1 |   |     |            |     |
|   |    |   |   |   | 5 | 4   |            |     |
|   | 1  |   |   |   | 3 |     |            | 5   |
|   |    |   | 6 | 3 |   | \$0 | 2          |     |
| 3 | 19 |   | 7 |   |   | \$0 | <b>2 5</b> | 60  |
| 1 |    | 8 | 5 |   | 2 | 8.5 | 6          | 60  |

# Sudoku

The game boards on this page were produced using **Sudokuki** on PCLinuxOS 64 Bit running KDE Plasma.

The objective is to fill in the missing numbers ensuring that every 3 X 3 grid has the numbers 1 through 9 with no repeats and every full column or row has the numbers 1 through 9 again with no repeats.

If you have troubles solving the puzzles send an email to me and I will send you the solution.

Have fun! Alex

## **MED**

| 9   |    |   | 2  |   | 5 | 3   | 80 | 4  |
|-----|----|---|----|---|---|-----|----|----|
| 100 | 10 |   |    | 8 |   |     | 8. |    |
| 4   |    | 1 |    |   |   | 8   | 35 | 8  |
|     | 5  |   | 7  |   |   |     |    |    |
|     |    |   | 22 | 4 |   | 2   | 7  |    |
|     | 2  |   | 6  |   | 9 |     |    |    |
| 15  |    |   | 3  |   | 1 | (X) |    |    |
|     | 25 | 7 |    |   | 6 |     | 2  | 60 |
| 2   | 9  |   |    |   |   |     |    | 8  |

### **HARD**

|    |    |   |   |   |   |    |    | 1 |
|----|----|---|---|---|---|----|----|---|
| 6  | 2  |   |   |   |   | 5. | 8  | 4 |
| 8  |    |   |   |   |   | 6  |    | 5 |
|    |    |   |   |   | 9 | 5  |    |   |
|    |    |   | 3 |   | 4 | 8  |    | 9 |
|    | 7  |   |   |   |   |    | 6  |   |
| 5  | 18 |   |   |   |   | ķā |    | ξ |
| 18 | 9  | 6 |   |   |   | 4  |    | 8 |
| 13 | 8  |   | 1 | 3 |   | 60 | 60 |   |

IF you don't Like Sudoku puzzles – try these pages

https://www.boatloadpuzzles.com/playcrossword

http://www.freegames.net/puzzle-games.html

https://www.cryptograms.org/play.php

### SPECIAL INTEREST GROUPS SIG's

Special Interest Groups are for members only.

SIG's are really free monthly seminars with question and answer sessions following the presentation(s)

Members of SIG's enjoy a feeling of community and share common goals and interests.

Most SIG's are informal and members who attend them set the agenda for the meeting based on their own needs.

New ideas for SIG groups are welcome.

# **Special Interest Groups**

# **Durham Linux User Group**

**Coordinator: Ed Goudge** 

Our Linux group meet on the first Thursday of every month.

All meetings are currently held using Zoom.

We hope some day to meet again in person.

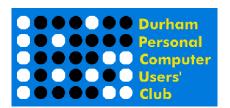

# DPCUC EXECUTIVE

2022-2023

President Peter Camilleri
Vice-President Anne Delong 2
Secretary/Treasurer Mark Hunter
Membership/Publicity David Odynski
Librarian Dan Delong 9
Program Director
Newsletter Editor Alex Morrison 9
Director at Large David Swain

 peter.c.camilleri@gmail.com
 289-928-1579

 annedelong@timetraces.com
 905-623-6975

 r
 mark.s.hunter6605@gmail.com
 905-924-2196

 ki
 odynskid@sympatico.ca
 905-576-6325

 dandelong@timetraces.com
 905-623-6975

<u>dpcuc@rogers.com</u> 905-579-1560 <u>david@swainracing.com</u> 905-985-5201

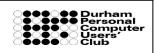

HOME PAGE ---

--- http://www.durhampc-usersclub.on.ca/

Newsletter Information PC Monitor is the official publication of the Durham Personal Computer Users' Club and is published monthly at Oshawa, Ontario. The DPCUC mailing address is

PMB # 110, 27-1300 King St East, Oshawa, ON L1H8J4.

The PC Monitor cannot be responsible for errors or inaccuracies in the content, although efforts will be made to publish information accurately.